## ГБПОУ "Волгоградский технический колледж" сервис дистанционного обучения

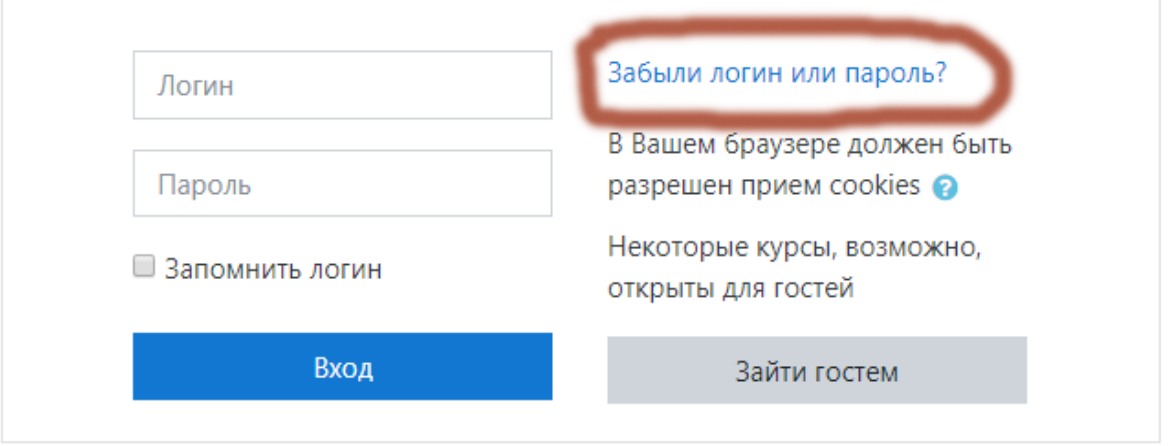

pixog / pocerunopinenine pubblicity impositi

Для сброса пароля укажите ниже Ваш логин или адрес электронной почты. Если Ваша учетная запис содержащее инструкции по восстановлению доступа.

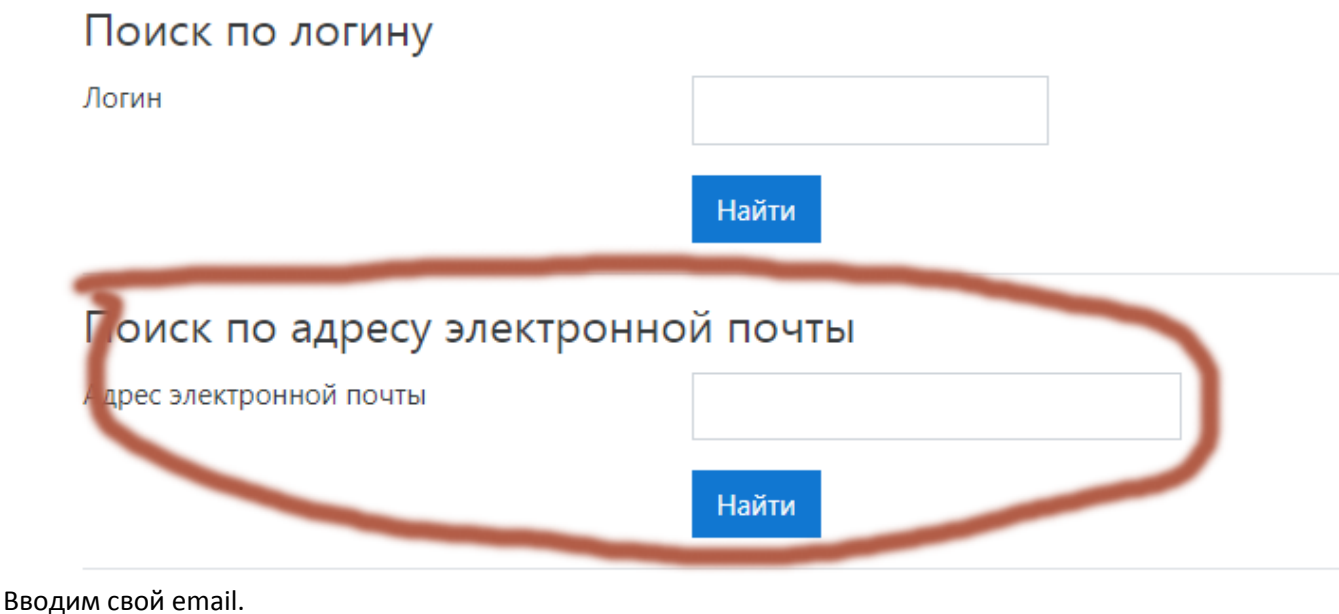

## ГБПОУ "Волгоградский технический колле обучения

В начало / Вход / Восстановление забытого пароля

Если Вы указали верный логин или адрес электронной почты, то Вам будет отправлено электронно

Оно содержит простые инструкции для завершения процедуры изменения пароля. Если после этог

Продолжить

## Проверяем почту

Здравствуйте, Студент.

Для Вашей учетной записи «test2» на сайте «ГБПОУ "Волгоградский технический колледж" сервис диста запрошено восстановление пароля.

пи подтверждения этого запроса и создания нового пароля для своеи учетной записи, пожалуйста, пер 602189.mircloud.ru/login/forgot\_password.php?token=8xbHGppSA1wMeCggyQFHsDkx8LM6jbjM. (Эта ссы с могчента первого запроса восстановления пароля).

Если восстановление пароля было запрошено не Вами, не нужно производить никаких действий. Если Вам нужна помощь, пожалуйста, свяжитесь с администратором сайта, **Admin User** studyV@volgtehkol.ru

Жмем на ссылку

Пожалуйста, введите новый пароль ниже, затем сохраните изменения.

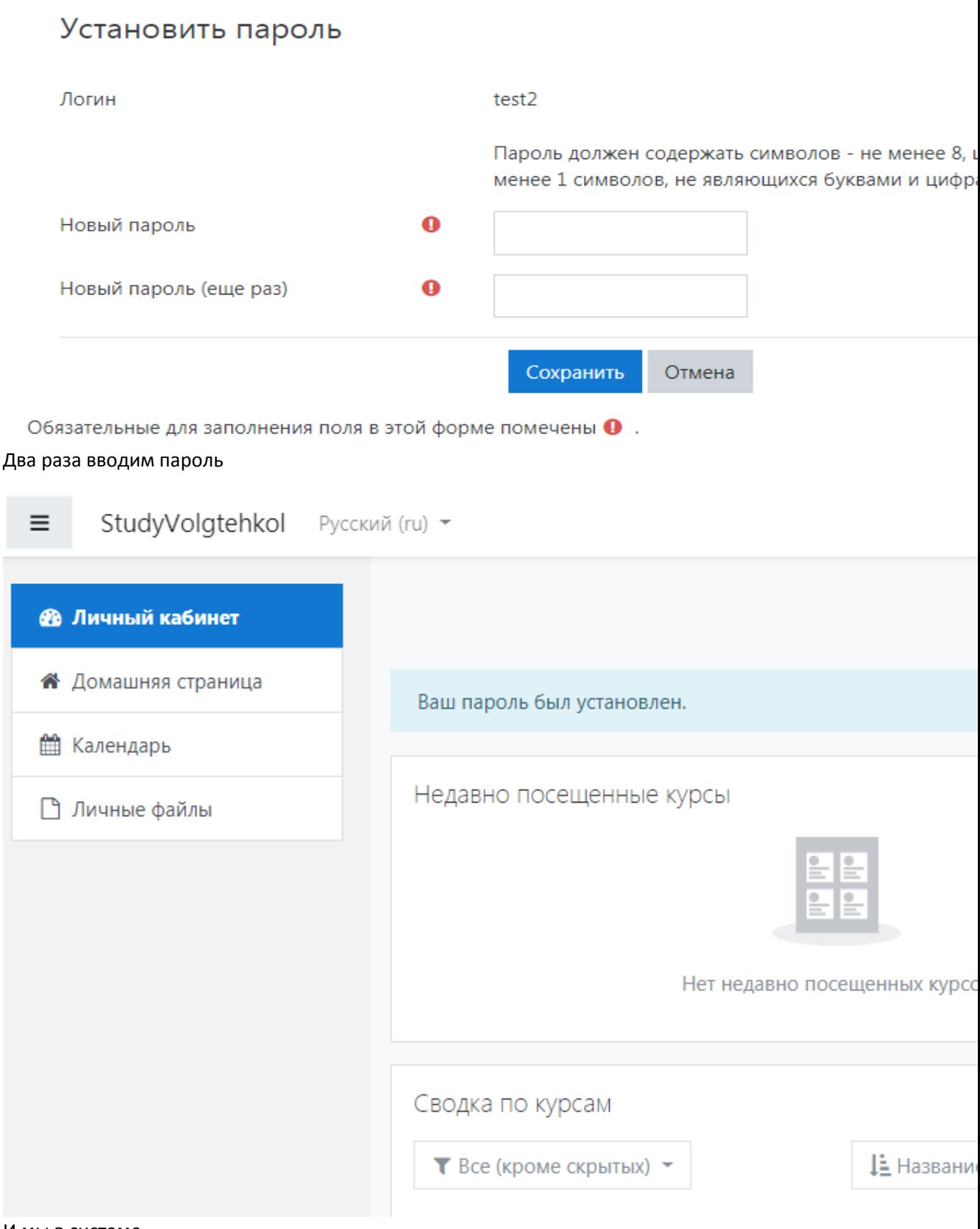

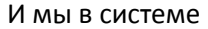